#### Selektive Farbgebung in Bildern

Eine Einführung von Max von Bülow und Juliane Franze

## Was ist es?

- Gezielter Einsatz von farbigen und schwarzweißen Bereichen
- Es kann eine Farbe oder ein Bereich hervorgehoben werden
- Mit dem Ziel:
	- Auffällige Kontraste
	- Lenkung des Blick des Betrachters
	- Außergewöhnliche Effekte erzielen
	- Mehr Dramatik

#### **Auffällige Kontraste**

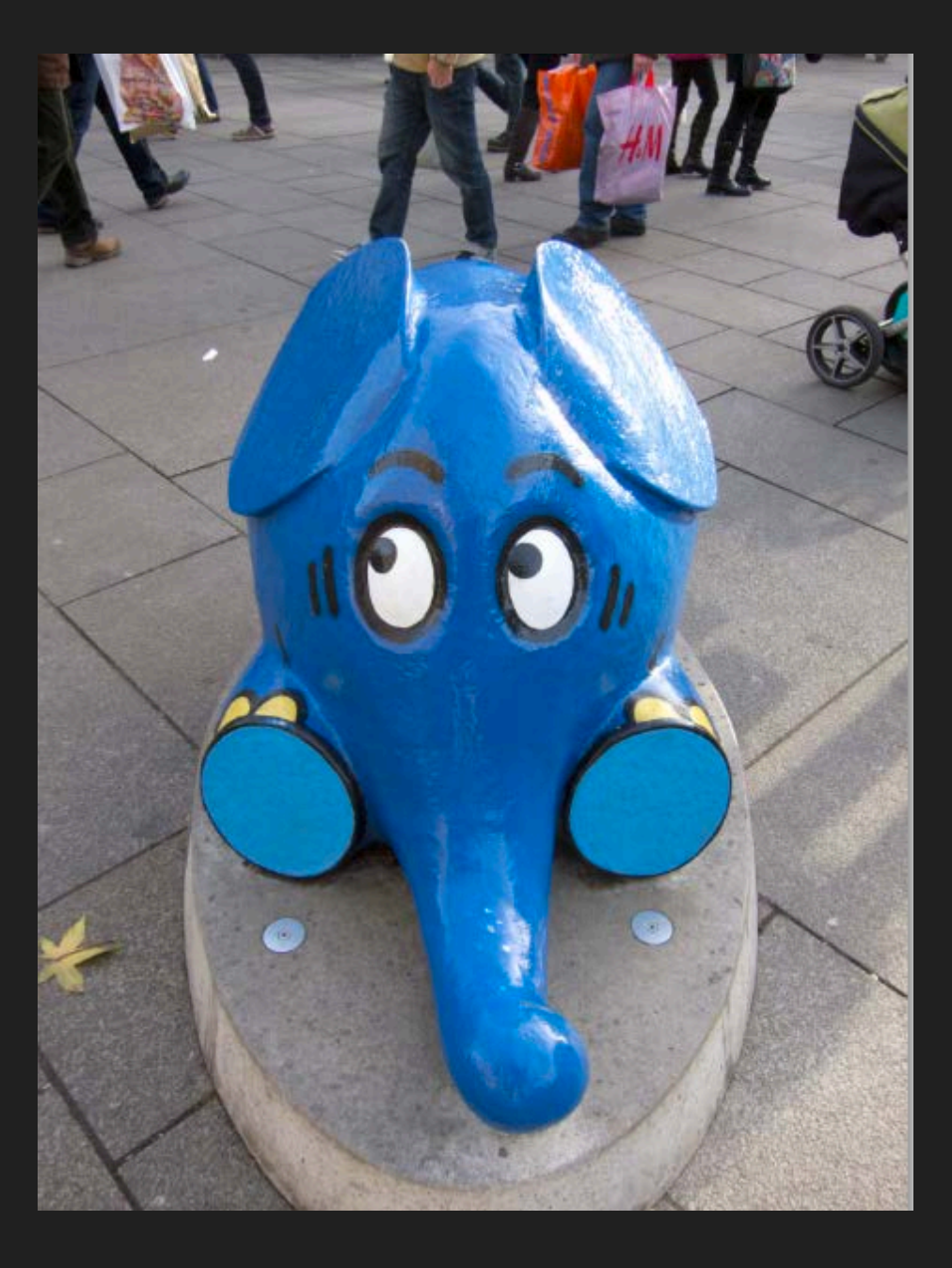

#### **Auffällige Kontraste**

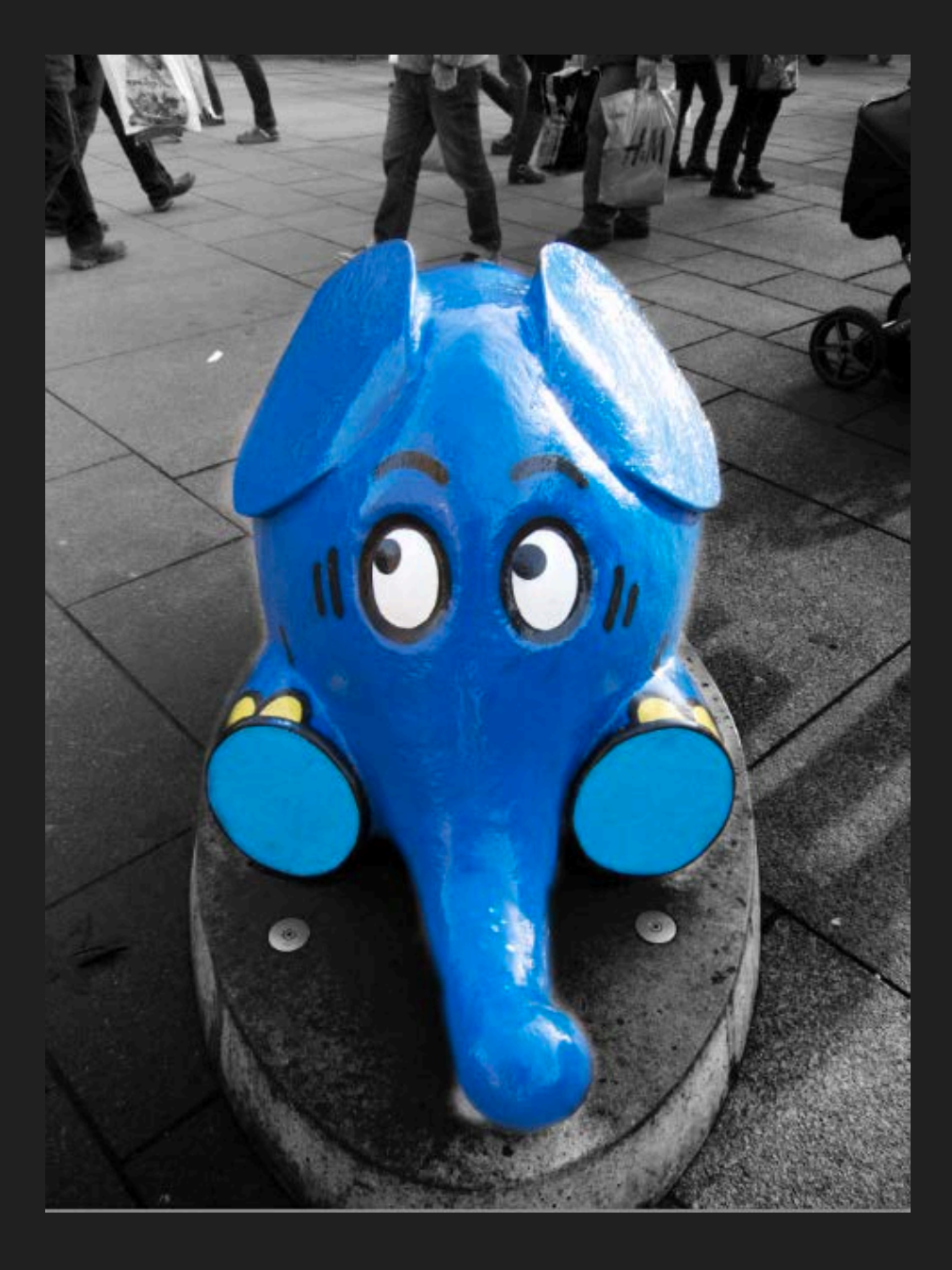

### **Lenkung des Blicks**

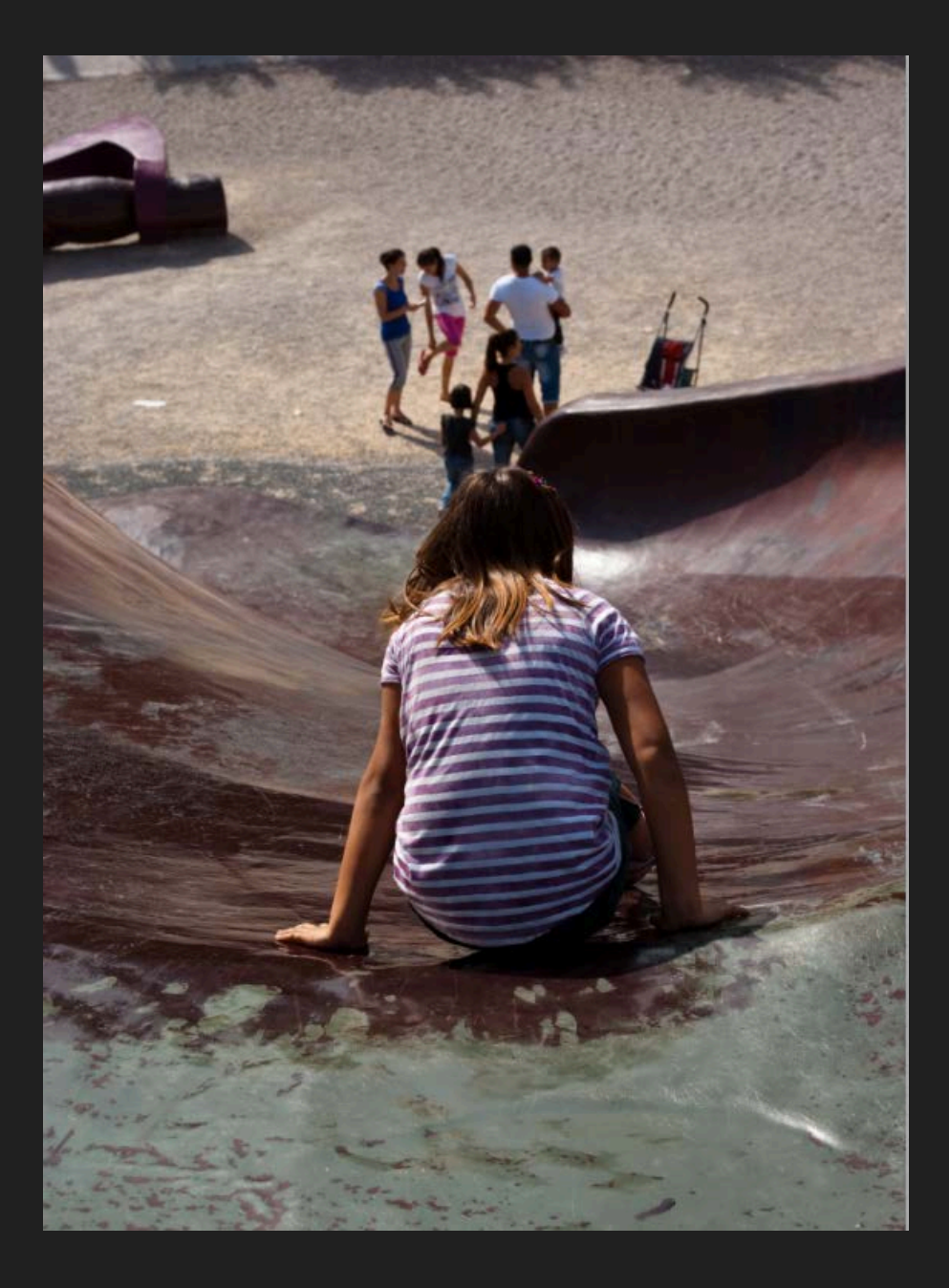

#### **Lenkung des Blicks**

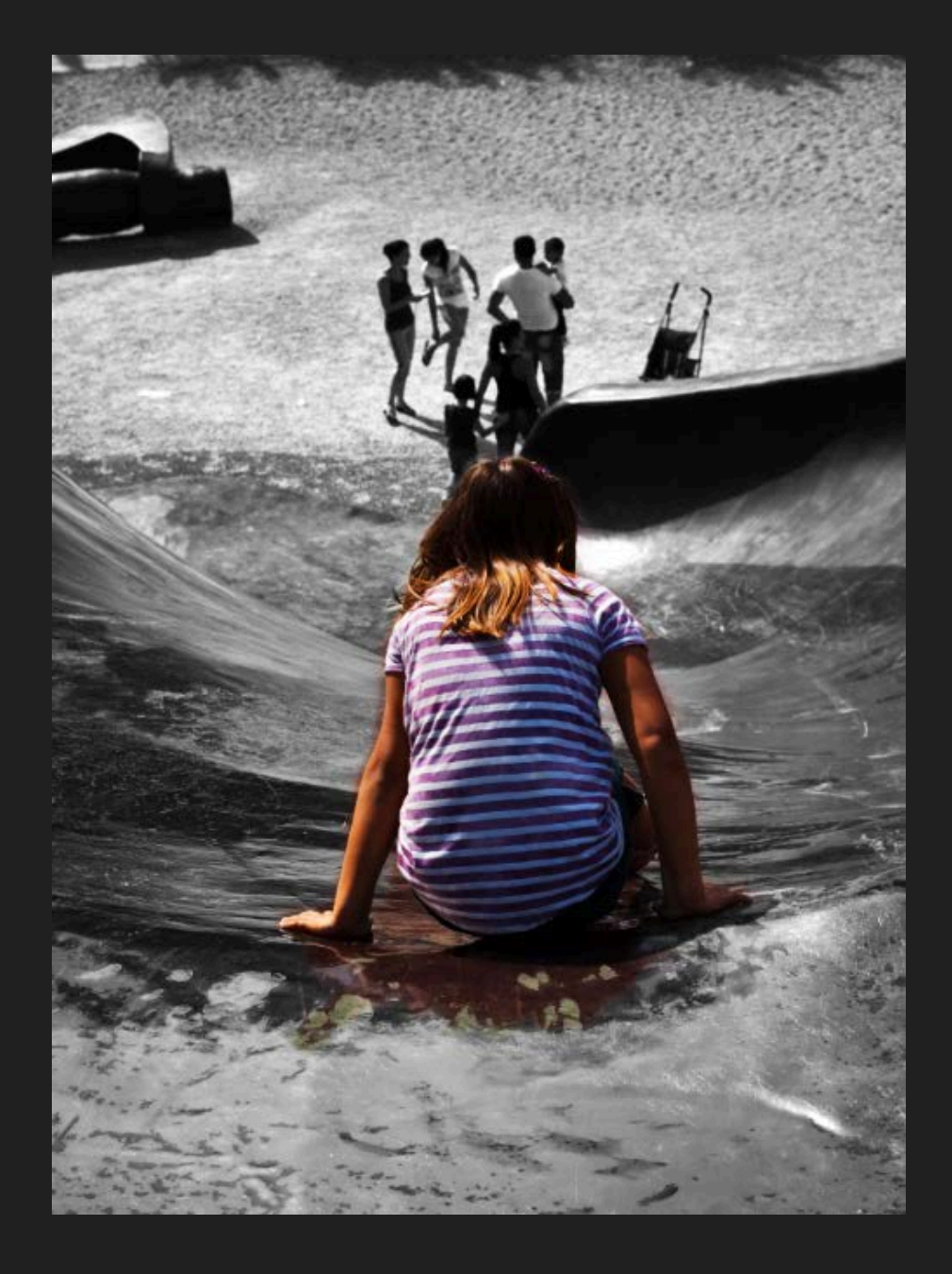

#### **Stimmungsänderung**

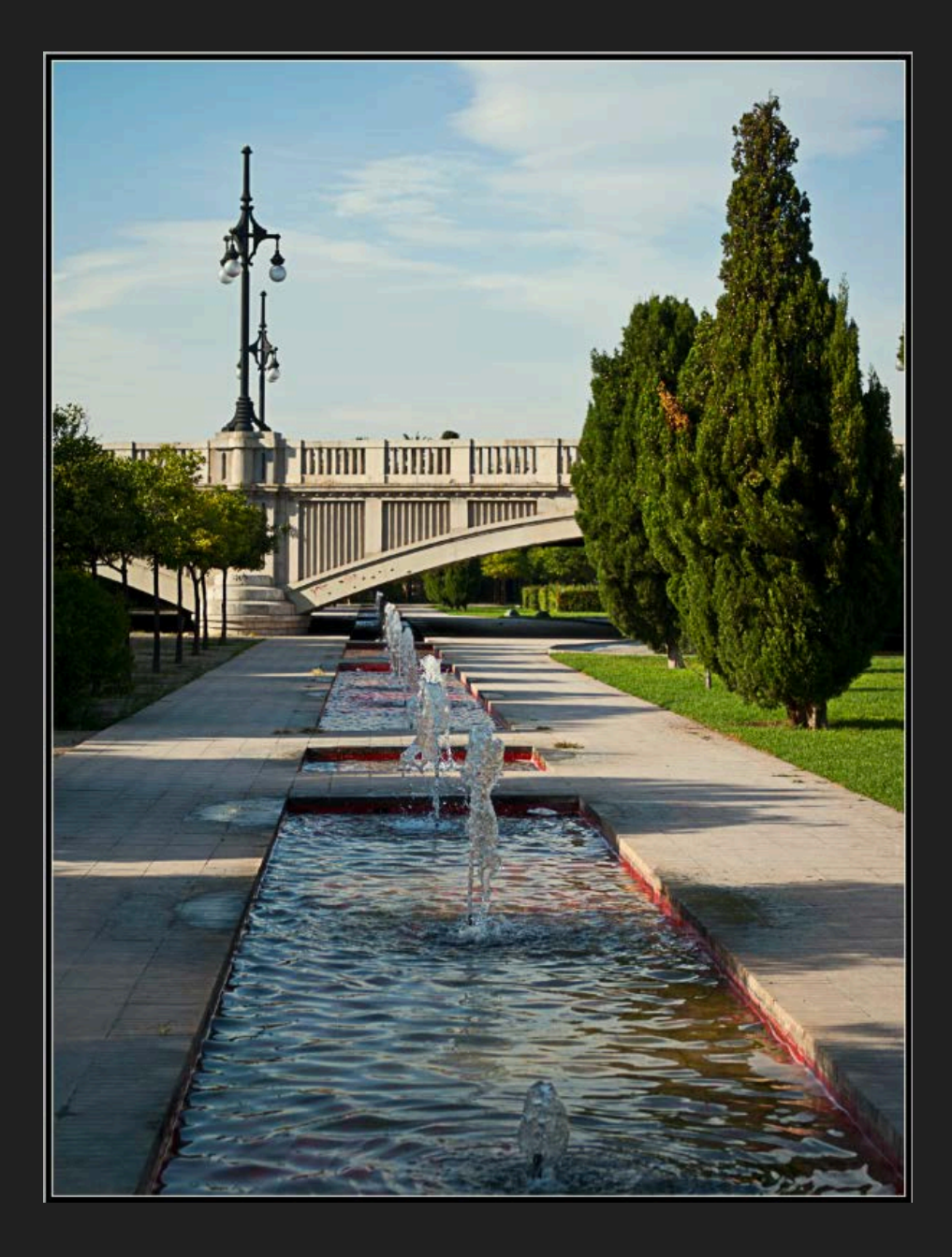

#### **Stimmungsänderung**

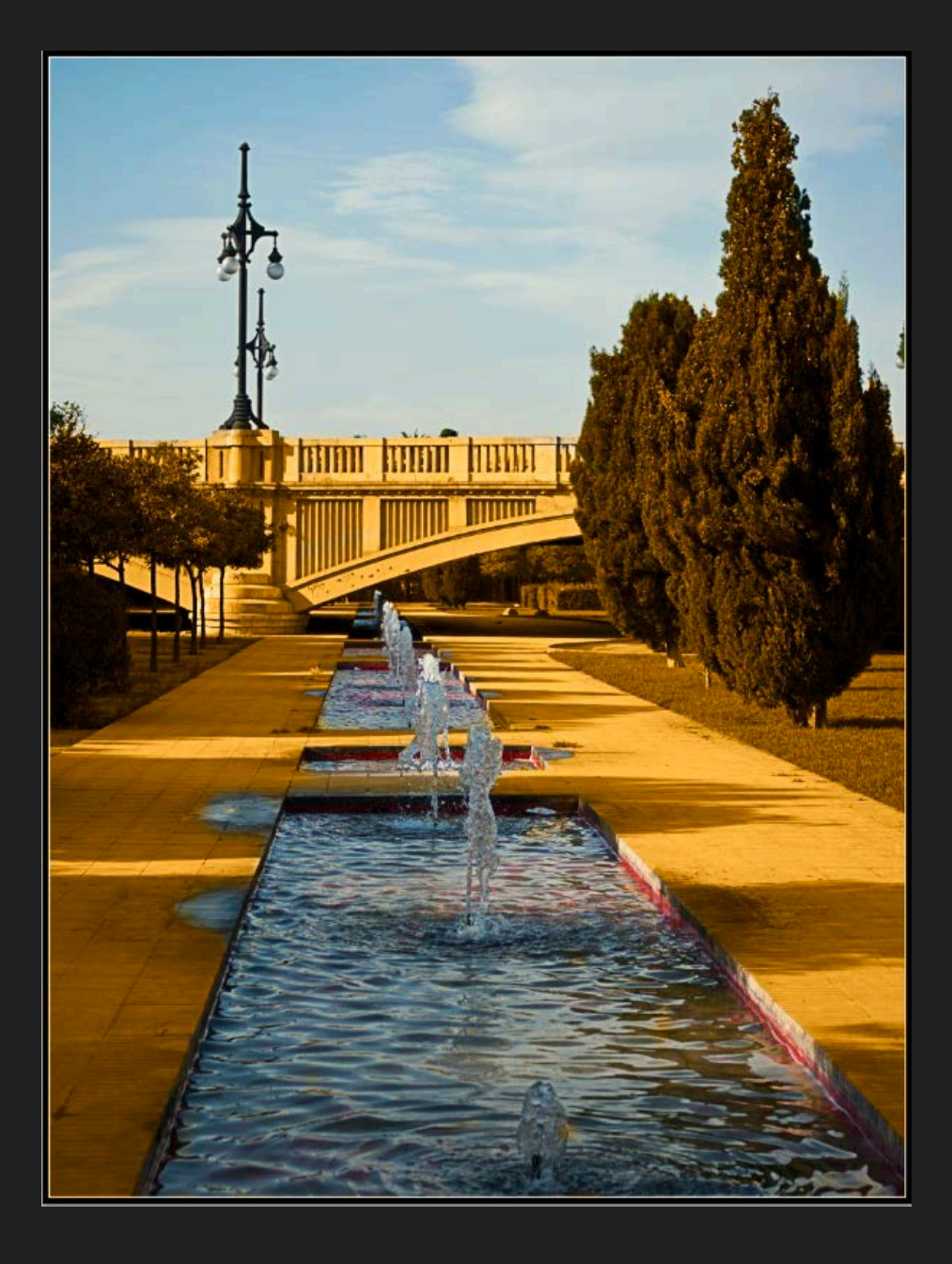

#### **Mehr Dramatik**

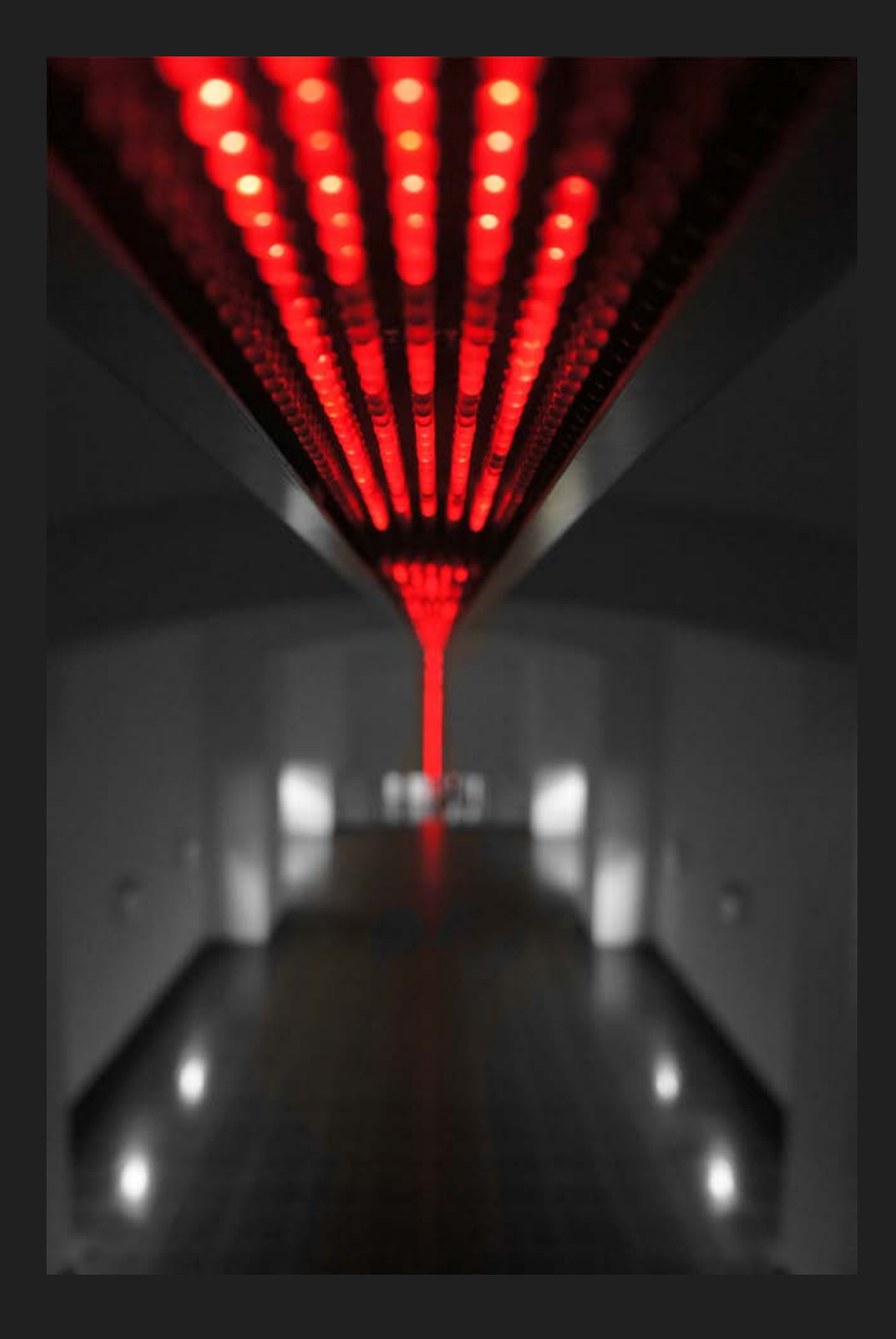

## Weitere Beispiele

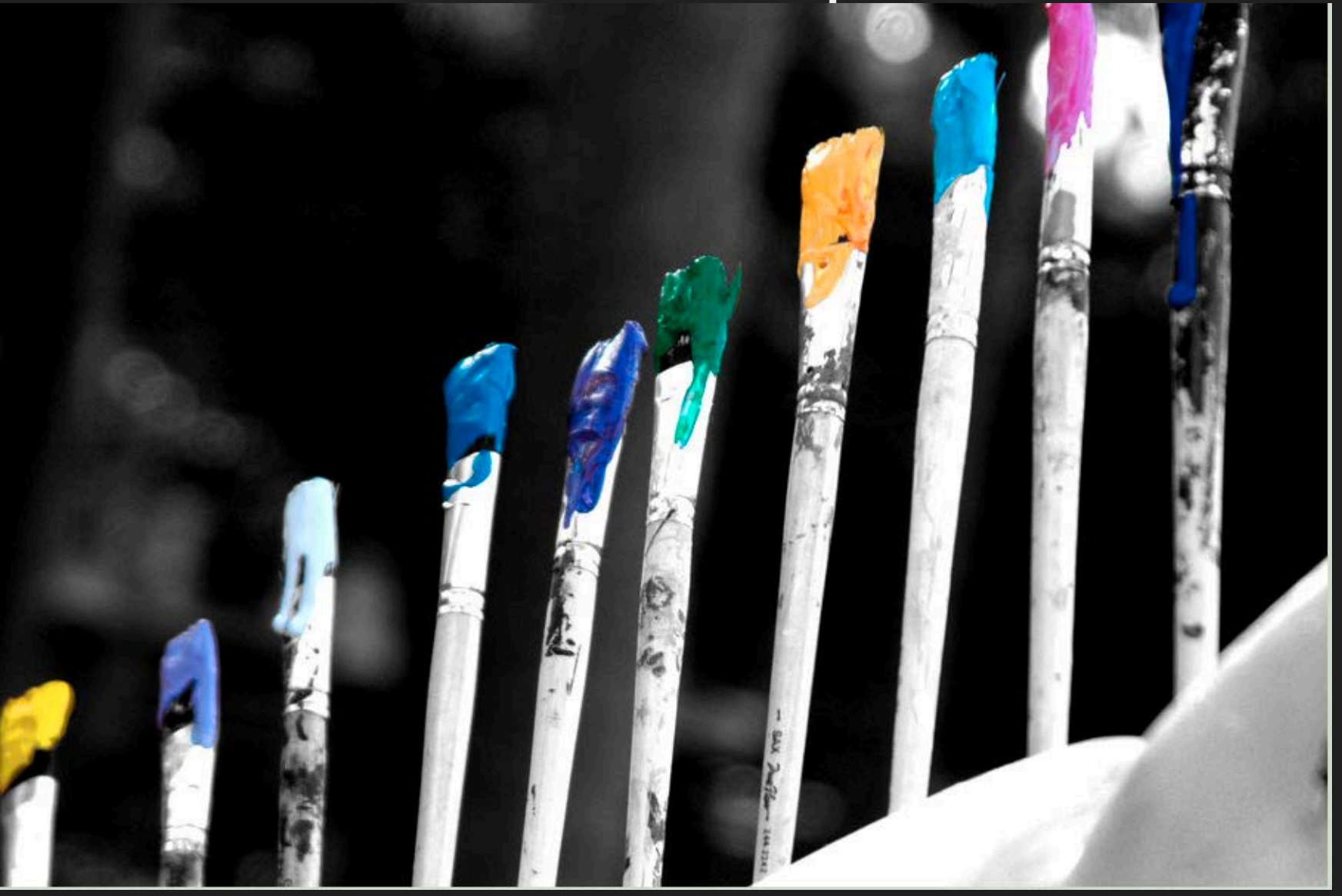

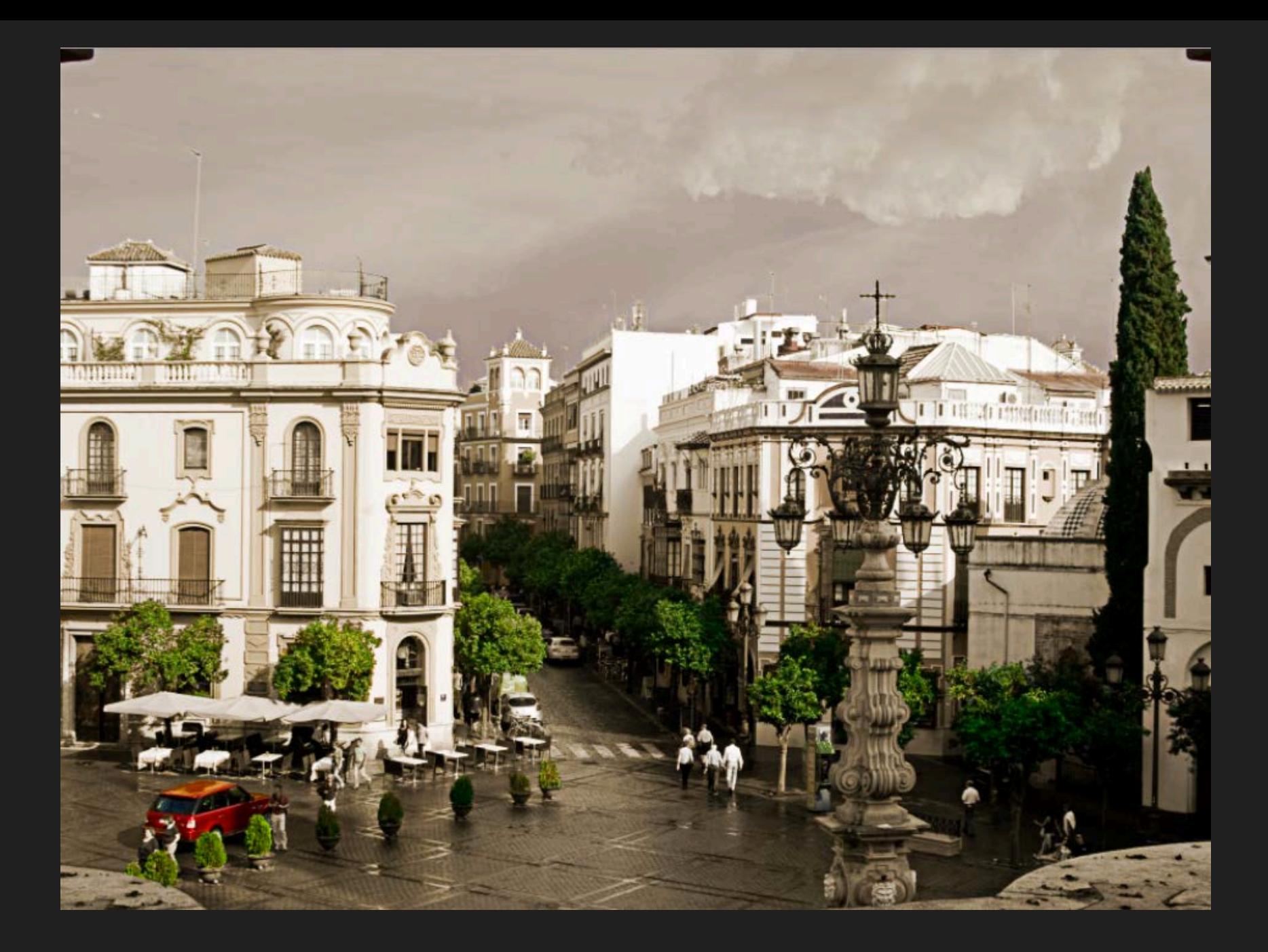

# Bearbeitung in Photoshop

- 1. Ebene duplizieren
- 2. Neue Ebene in Schwarz/Weiß umwandeln ("Dunkel")
- 3. Ebenenmaske auf Schwarz/Weiß-Ebene legen
- 4. Mit großem schwarzen Pinsel grob auf Ebenenmaske die Konturen des bunten Bereiches nachfahren
- 5. Mit kleineren Pinseln und Grautönen Schritt für Schritt genauer werden (Zoomen auf mind. 100%)
- 6. Eventuell Schwarz/Weiss-Ebene entrauschen mit "Filter -> Rauschfilter -> Rauschen entfernen"

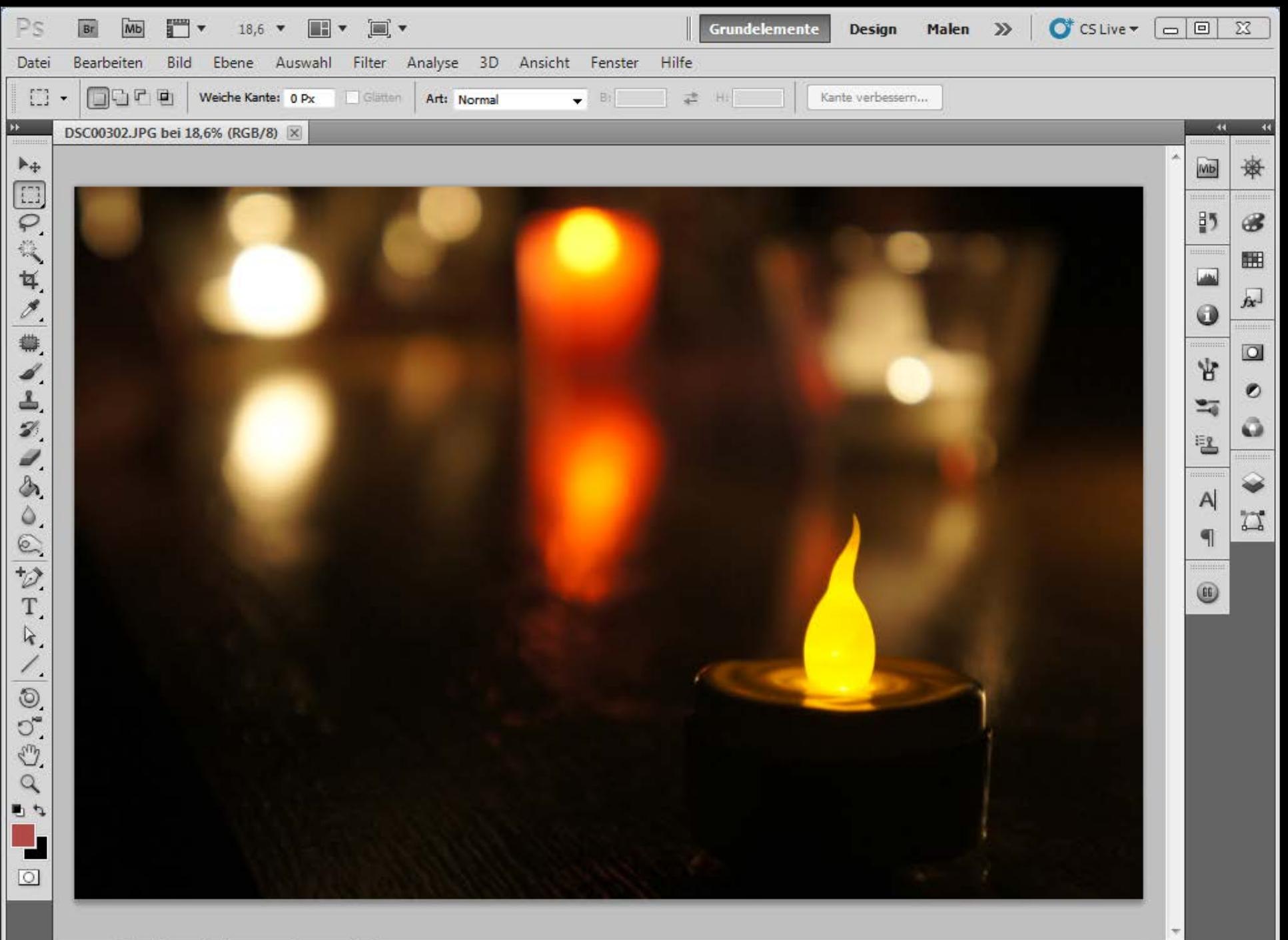

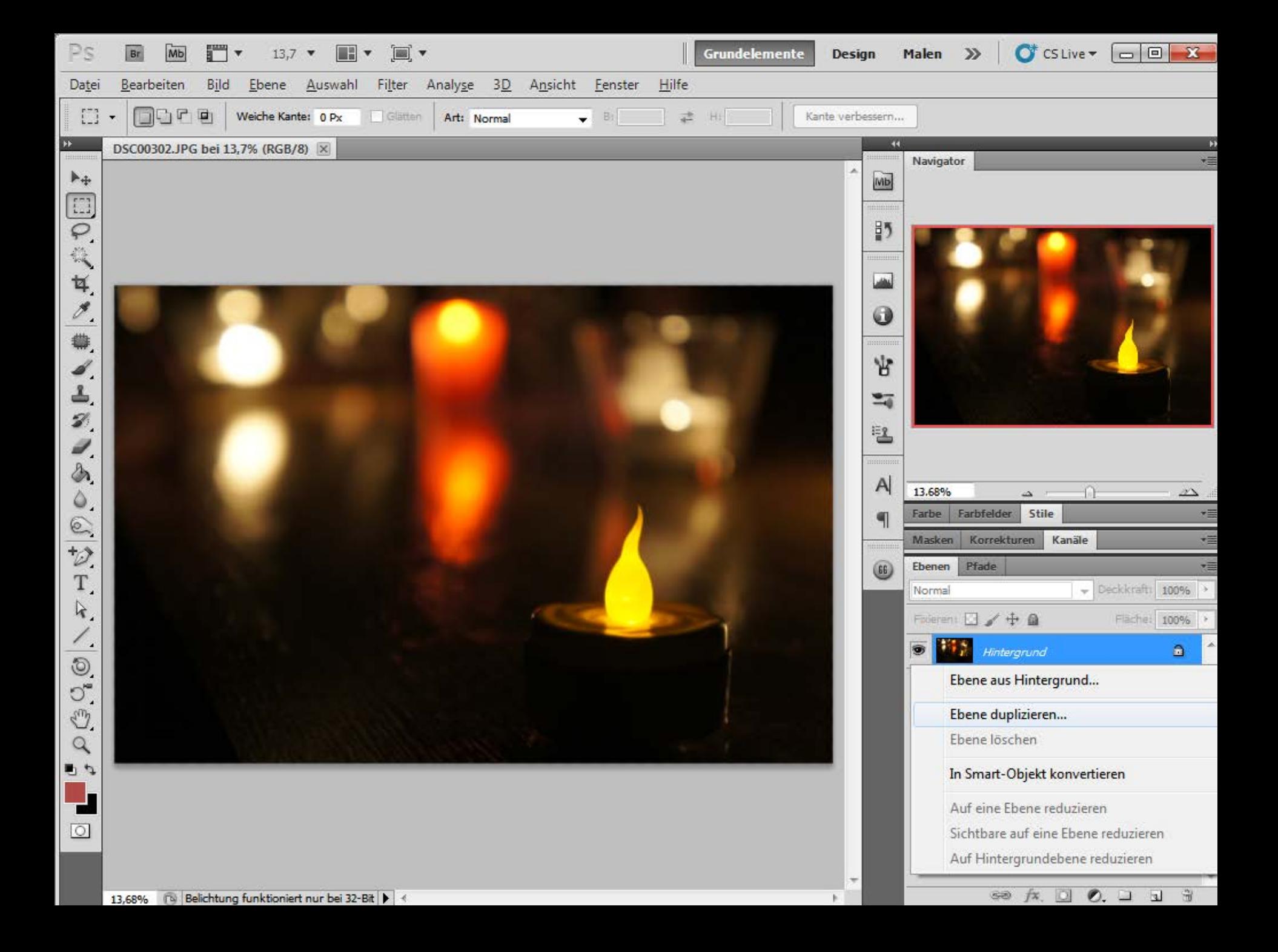

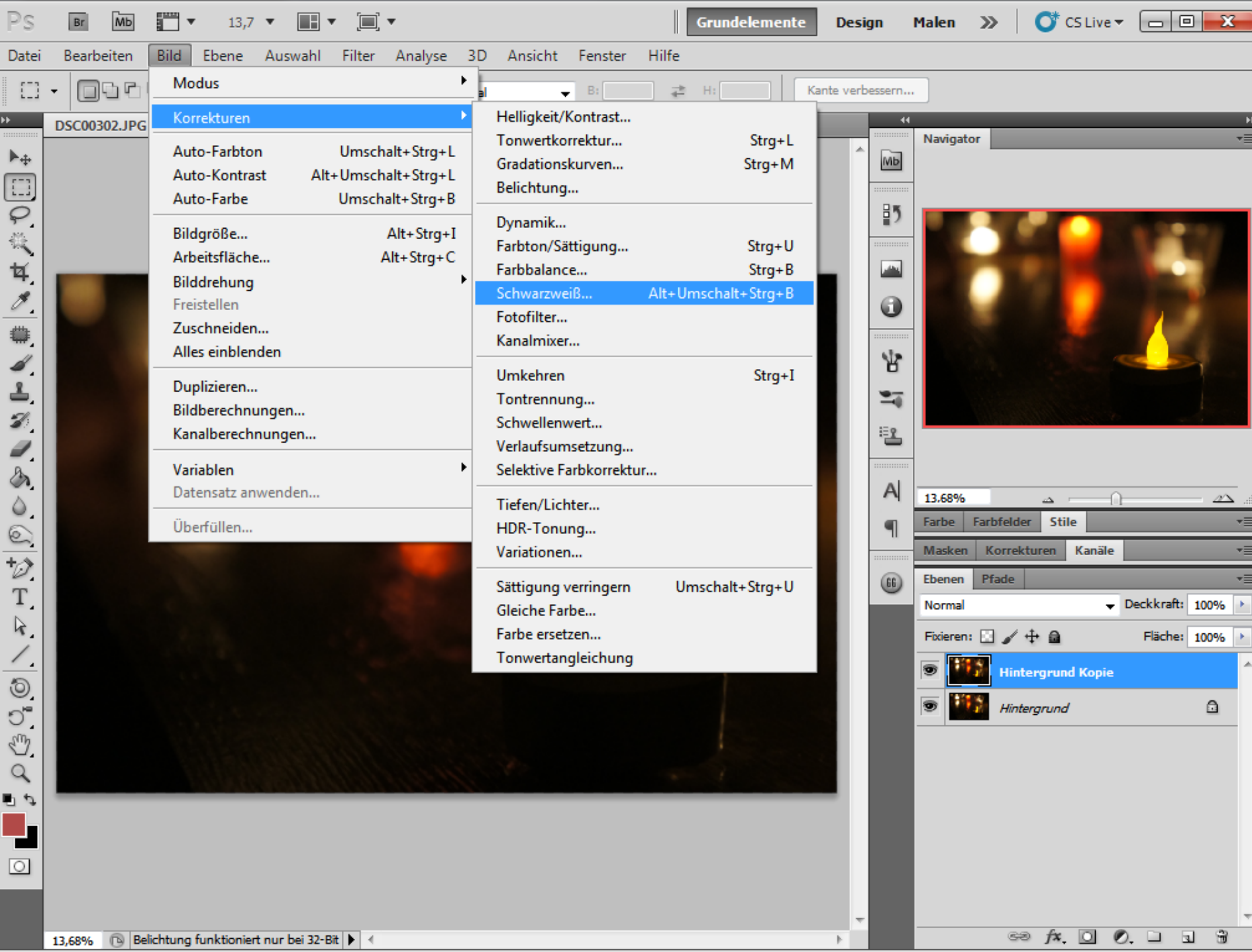

 $\mathbb{R}$ 

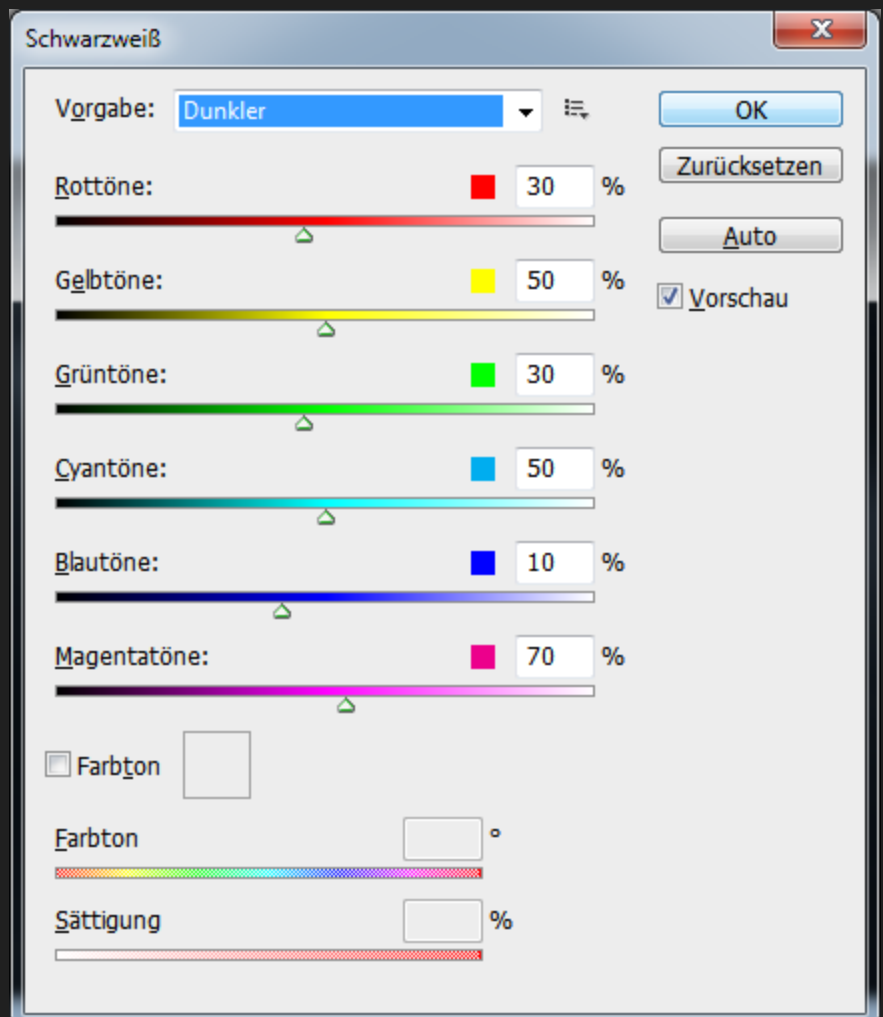

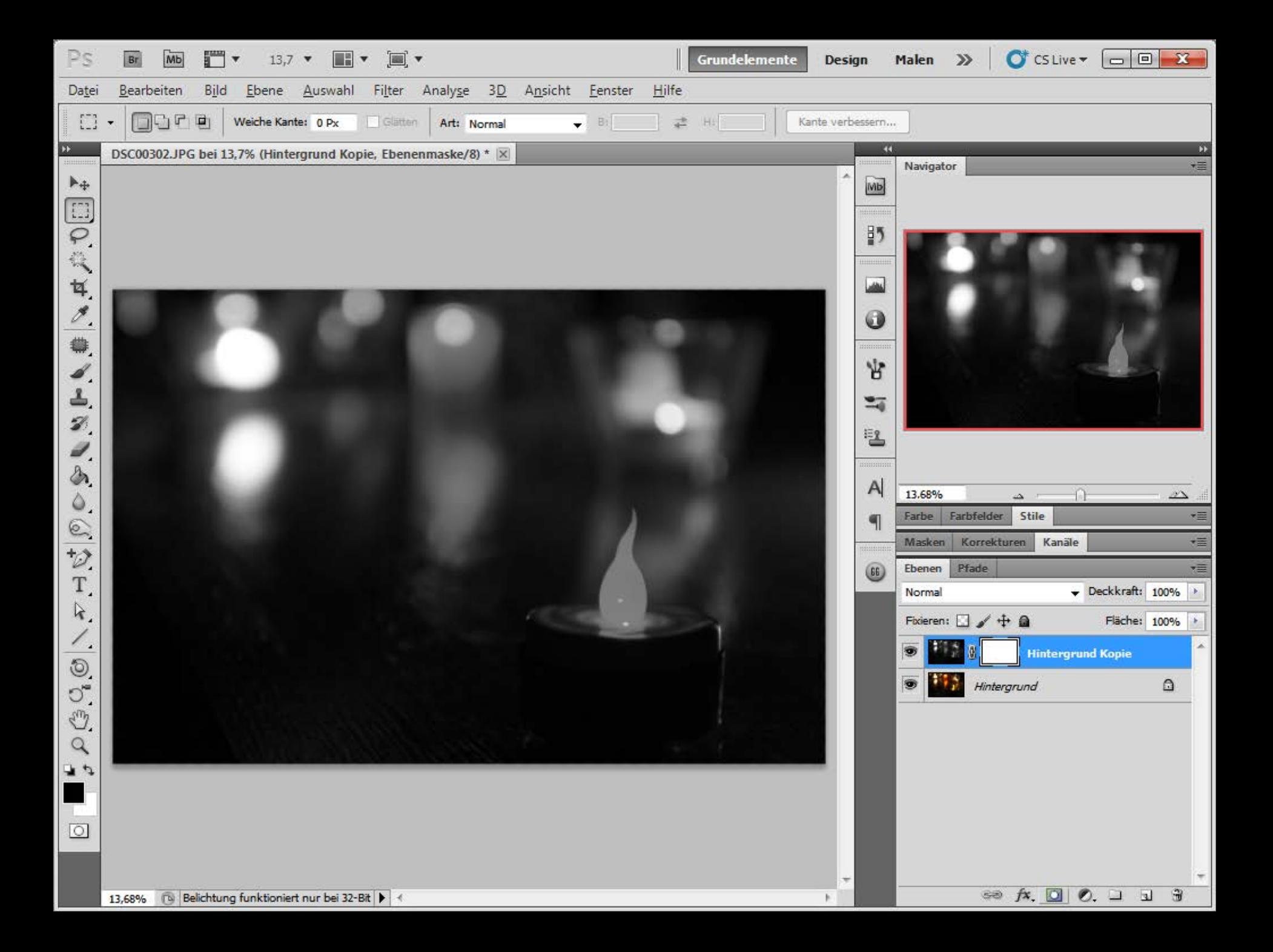

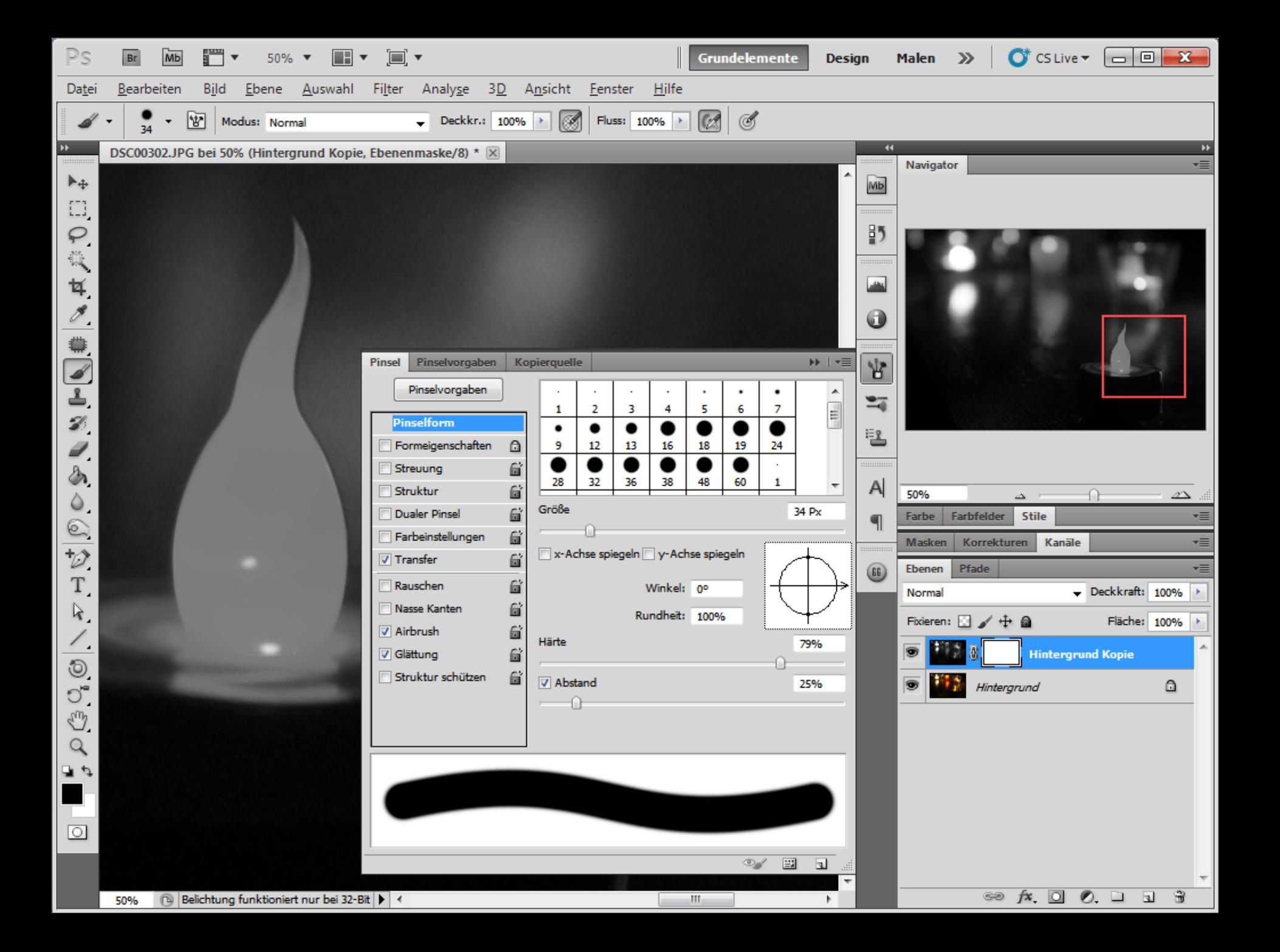

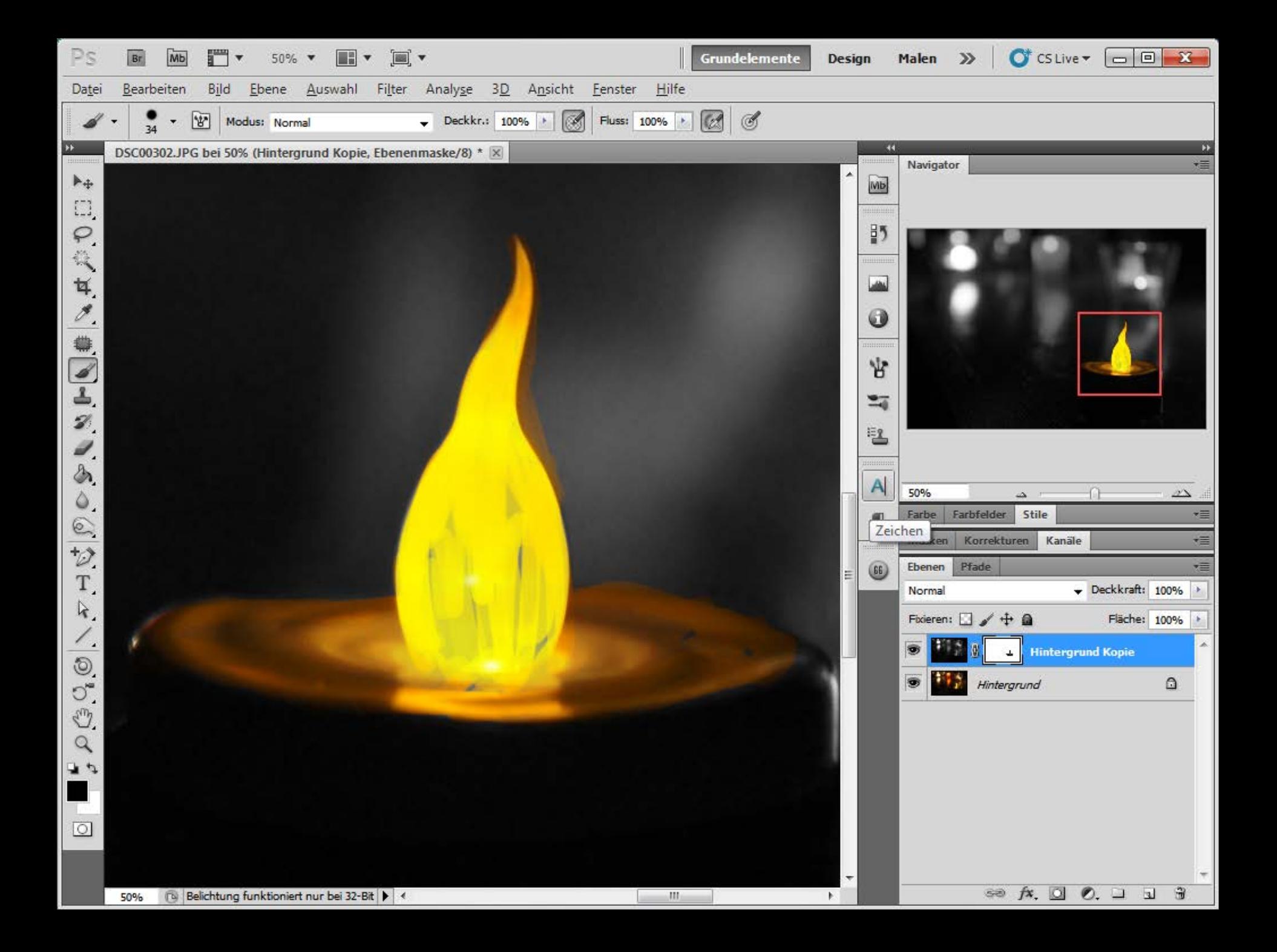

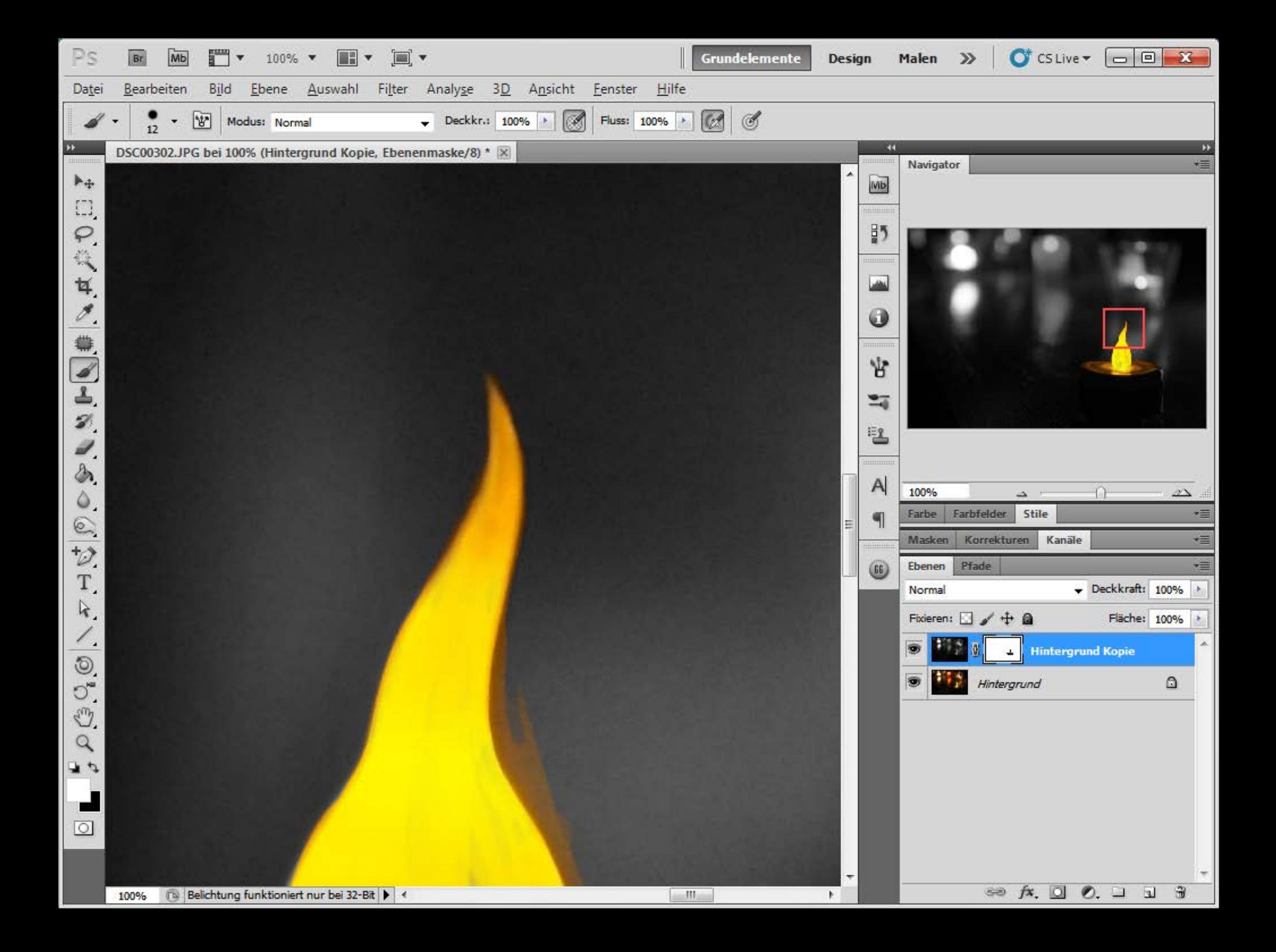

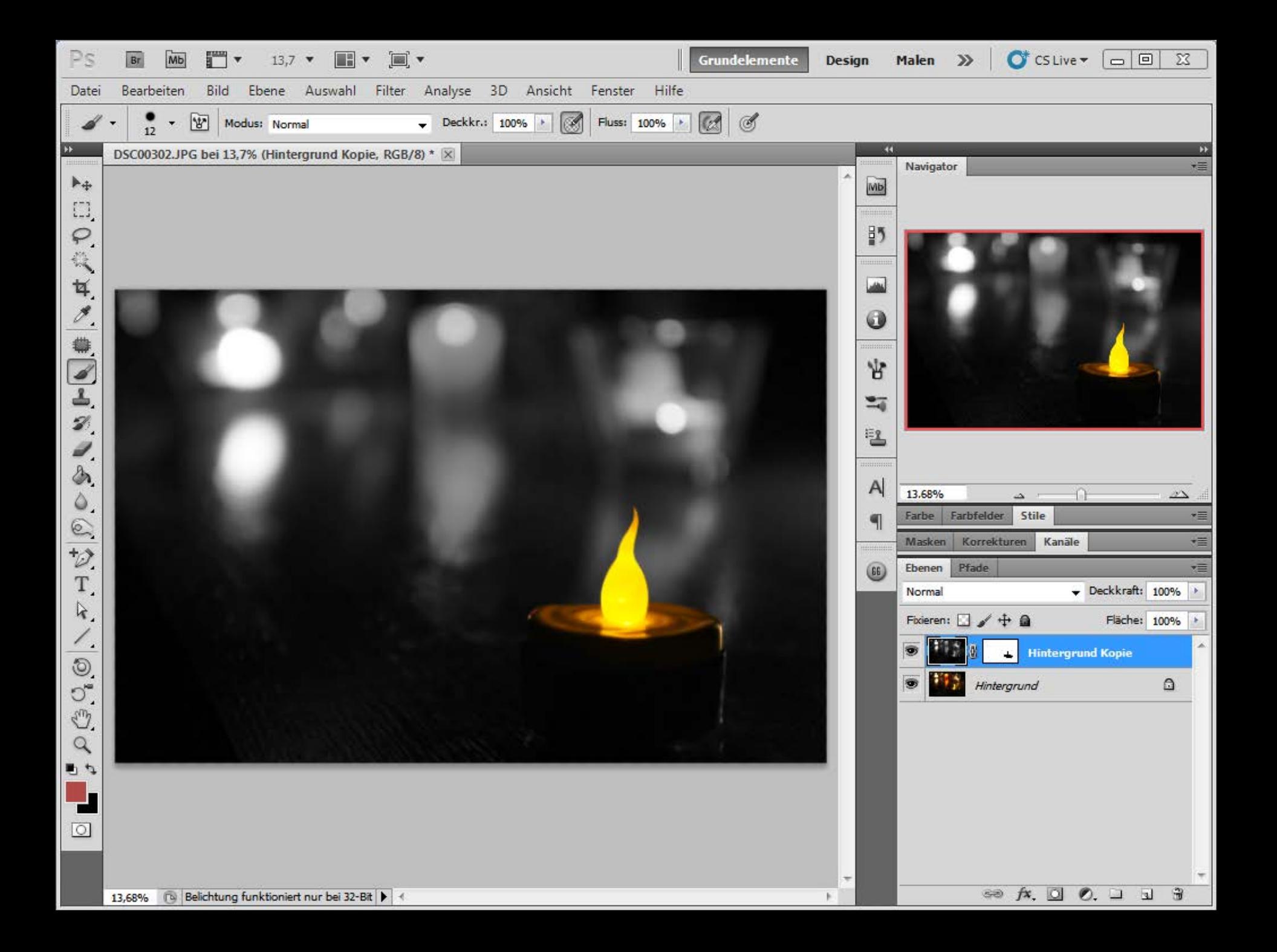

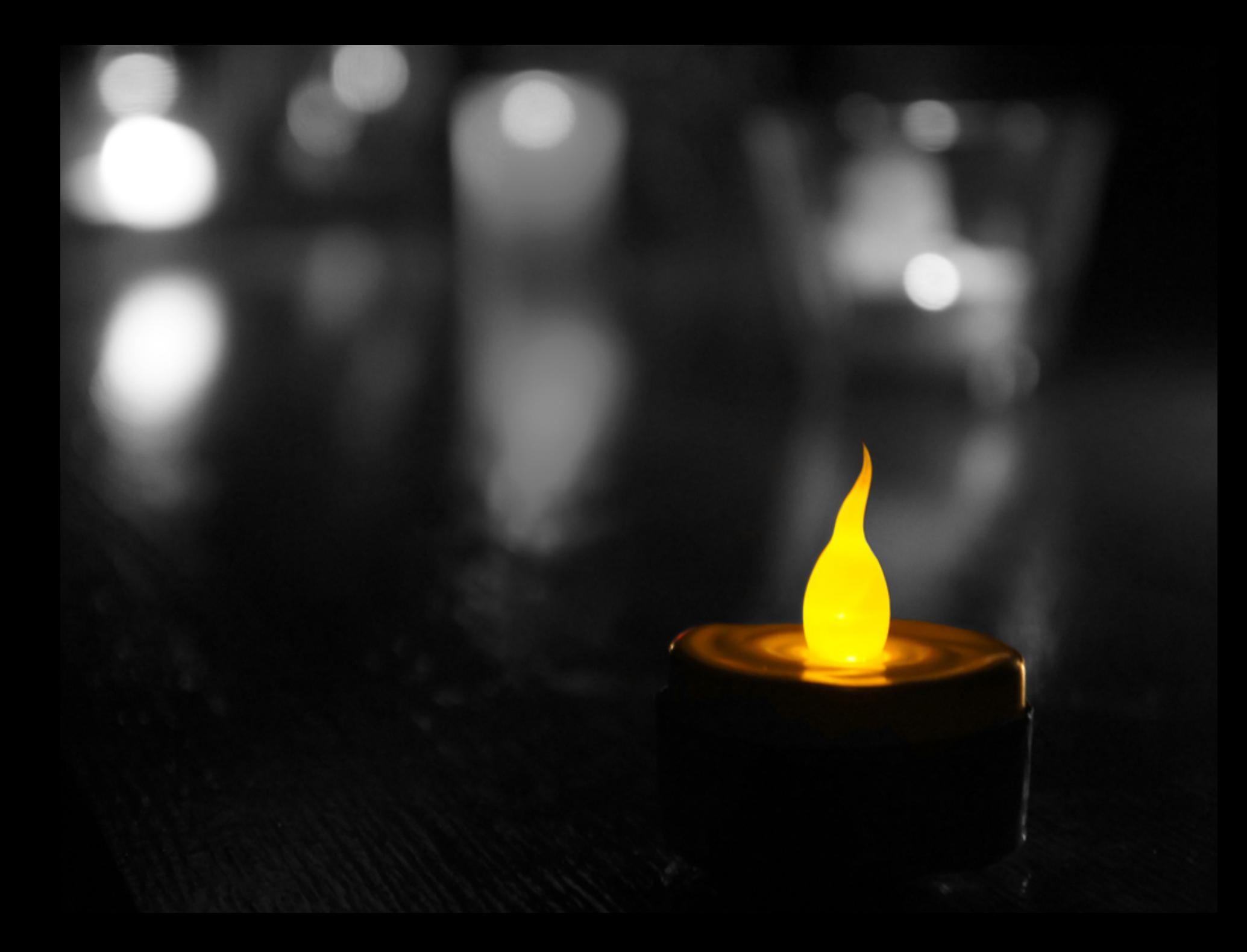

#### Selektive Färbung in Videos

Effekte -> Videoeffekte -> Farbkorrektur -> Farbe übrig lassen ("Leave Color") (In allen Premiere und After Effects Versionen verfügbar)

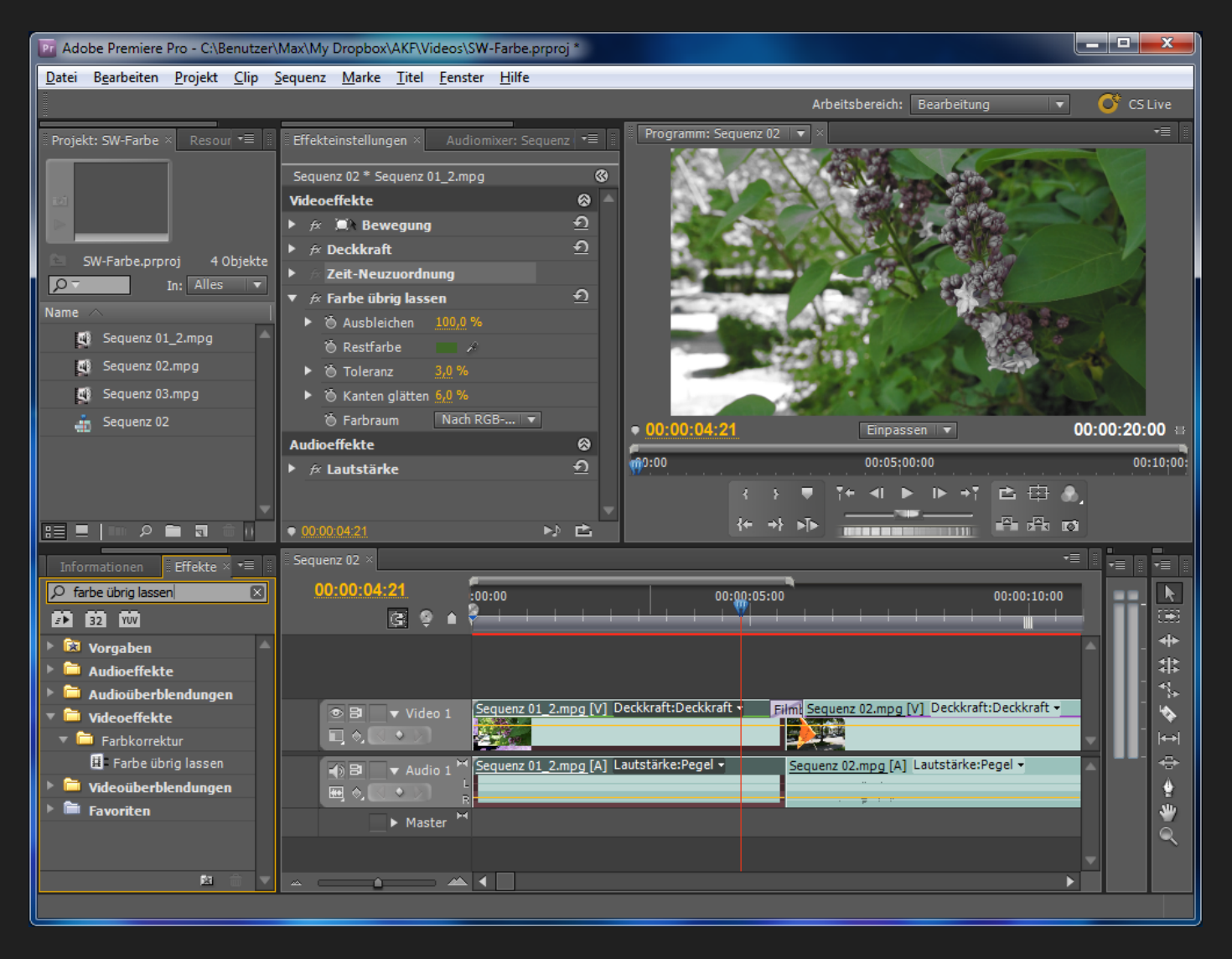